#### <span id="page-0-0"></span>Cómo Publicar Un Libro

#### Will y Fog

#### Campamento Al Fin Libre 2022

#### Octubre/2022

 $A \Box B$   $A \Box B$ 

E

重  $\mathbf{h}$ 

# *<u>Índice</u>*

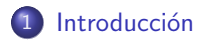

#### 2 [Formato](#page-5-0)

- **•** [AsciiDoc](#page-7-0)
- [LaTeX](#page-15-0)
- [Word](#page-20-0)

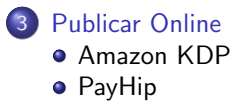

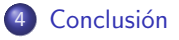

4日)

E

Ξ

 $\mathbb{R}$ 4  $\sim$ к э  $\mathbf{h}$ 

# <span id="page-2-0"></span>Introducción

 $\leftarrow$   $\Box$   $\rightarrow$ 

∢ 伊 ≯ ∢ 君

 $\mathbf{p}$ э  $\mathbf{h}$  $\prec$ 

E

### Plan General

- **•** Tener la idea
- Elegir el formato
- **e** Escribir el texto
- **•** Revisar
- **•** Publicar online

4日)

→ 手

D.

 $\mathbb{R}$ 

∍

э

### Plan General

- **•** Tener la idea
- Elegir el formato
- **e** Escribir el texto
- **•** Revisar
- **Publicar online**

4日)

→ 手

D.

 $\mathbb{R}$ 

∍

э

# <span id="page-5-0"></span>Formato

Will y Fog Cómo Publicar Un Libro

メロトメ部 トメミトメミト

E

## Elegir el Formato

- **AsciiDoc**: Relativamente sencillo, genera PDF y EPUB
- LaTeX: Muy vistoso, permite complejidades (enlaces, pies de página, índice de palabras tratadas)
- Microsoft Word: No lo uso, Amazon lo acepta para los libros físicos y para Kindle

<span id="page-7-0"></span>Introducción [Formato](#page-5-0) [Publicar Online](#page-22-0) Conclusión [AsciiDoc](#page-7-0) [LaTeX](#page-15-0)

# Formato: AsciiDoc

メロトメ 御 トメ 君 トメ 君 ト

E

[AsciiDoc](#page-7-0) [LaTeX](#page-15-0)

# AsciiDoc

- **El mejor formato**
- Resultado final excelente
- Se compila como los lenguajes de programación
- Se exporta directamente a PDF, EPUB y HTML
- **Código Abierto**
- Texto plano con marcas (*mark-up*)
- <https://asciidoc.org/>

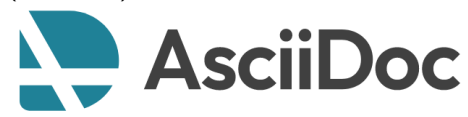

[AsciiDoc](#page-7-0) [LaTeX](#page-15-0)

### AsciiDoc: Compilar PDF

- Fichero de entrada: libro.adoc
- **•** Compilar

asciidoctor-pdf --doctype=book --verbose libro.adoc

Fichero de salida: libro.pdf

4日下

す イヨ ト イ 骨 ト

[AsciiDoc](#page-7-0) [LaTeX](#page-15-0)

#### AsciiDoc: Estilo del PDF

Opcionalmente se puede modificar el estilo del PDF

Fichero .yml

266 font\_color: A9A9A9 267  $t\bar{t}$ levels: 23 268 footnotes: font\_size: round(\$base font size \* 0.75) 270 item\_spacing: \$outline\_list\_item\_spacing / 2 271 header: 272 font\_size: \$base\_font\_size\_small 273 line height: 1 274 vertical\_align: middle  $275$  footer: 276 font\_size: \$base font size small # NOTE if backaround color is set, backaround and border will span width of 277 page 278 border\_color: DDDDDD border\_width: 0.25 279 height: Sbase line height length \* 4.5 280 281 #height: \$base\_line\_height\_length \* 2.5 line height: 1 282 padding: [\$base line height length / 2, 1, 0, 1] 283 284 vertical\_align: top 285 recto: 286 right: 287 content: '{page-number}' 288 verso: 289 left: 290 content: \$footer recto right content

∢ロ ▶ ∢何 ▶ ∢ ヨ ▶ ∢ ヨ ▶

 $\Omega$ 

[AsciiDoc](#page-7-0) [LaTeX](#page-15-0) [Word](#page-20-0)

### AsciiDoc: Compilar EPUB

- Fichero de entrada: libro.adoc
- Ejecutar el comando: asciidoctor-epub3 --doctype=book libro.adoc
- Fichero de salida: libro.epub
- $\bullet$  Más información: <https://docs.asciidoctor.org/epub3-converter/latest/>
- Opcionalmente: estilo proporcionado en ficheros CSS

<https://docs.asciidoctor.org/asciidoctor/latest/html-backend/custom-stylesheet/>

[AsciiDoc](#page-7-0) [LaTeX](#page-15-0)

#### AsciiDoc: Editor

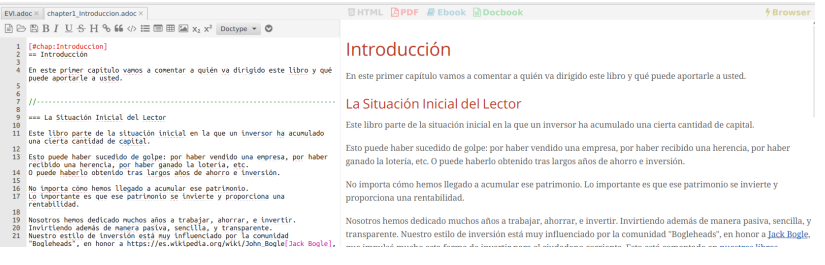

#### AsciiDocFX: <https://www.asciidocfx.com/>

4日下

**K 何 ▶ 【 三 ▶ 【** 

E

э  $\,$ 

[AsciiDoc](#page-7-0) [Word](#page-20-0)

### AsciiDoc: GitHub/GitLab

GitHub y GitLab permiten escribir libros online de manera colaborativa

#### Ejemplo 1: Andreas Antonopoulos "Mastering Bitcoin"

<https://github.com/bitcoinbook/bitcoinbook/>

#### Ejemplo 2: Libro de texto sobre Bitcoin en El Salvador

[https://github.com/MiPrimerBitcoin/Diplomado](https://github.com/MiPrimerBitcoin/)\_v3.0

#### C A https://aithub.com/bitcoinbook/bitcoinbook ☆ C Search  $\equiv$  README.md **Reading this book** To read this book, see book.asciidoc. Click on each of the chapters to read in your browser. Other parties may choose to release PDFs of the book online. **Chapters** · Chanter 1: "Introduction" . Chanter 2: "How Bitcoin Works" . Chapter 3: 'Bitcoin Core: The Reference Implementation' · Chapter 4: Keys, Addresses . Chanter 5: Wallets · Chanter 6: "Transactions" • Chapter 7: 'Advanced Transactions and Scripting' . Chanter 8: 'The Bitcoin Network' · Chapter 9: 'The Blockchain' • Chapter 10: 'Mining and Consensus' · Chapter 11: 'Bitcoin Security' • Chapter 12: 'Blockchain Applications' Published "Mastering Bitcoin (Second Edition, Second Print): Programming the Open Blockchain" is now available in paperback and ebook formats by many booksellers worldwide

 $Anaxon$ 

Mastering Bitcoin (First Edition Second Print) is also published in Japanese, Korean, and Chinese (Simplified) by publishers in the respective countries.

Mastering Bitcoin (Open Edition), based on the First Edition, has been translated by

 $QQ$ 

∍

[AsciiDoc](#page-7-0) [LaTeX](#page-15-0) [Word](#page-20-0)

### AsciiDoc: Editor Online

#### asciidocLIVE

#### E Н ö.

#### **B** Untitled Document

```
Welcome to AsciiDocLIVE!
    AsciiDocLIVE is a *free online
    http://www.methods.co.nz/asciidoc/[AsciiDoc^]
   editor*.
 \mathbf{6}\overline{7}* Just type AsciiDoc source text into the "left"
    pane,
    * ... and the live preview appears in the *right*
 \mathcal{R}pane!
 \mathbf{Q}10<sub>1</sub>What's AsciiDoc?
11 -12
13 AsciiDoc is a human-readable text document format
    for writing notes,
14 documentation, articles, books, ebooks, slideshows,
    web pages, man pages and
15 blogs, and more. AsciiDoc files can be translated to
    many formats including
16 HTML, PDF, EPUB, and man page.
17
18 To learn more, visit the AsciiDoc home page at
19 http://www.methods.co.nz/asciidoc/[^].
2021 About AsciiDocLIVE
22 - -23 AsciiDocLIVE is currently in *beta* stage. This
    means there are likely a lot
```
#### Welcome to AsciiDocl IVE!

AsciiDocLIVE is a free online AsciiDoc editor.

- . Just type AsciiDoc source text into the left pane.
- . ... and the live preview appears in the right pane!

#### What's AsciiDoc?

AsciiDoc is a human-readable text document format for writing notes. documentation, articles, books, ebooks, slideshows, web pages, man pages and blogs, and more. AsciiDoc files can be translated to many formats including HTML, PDF, EPUB, and man page.

To learn more, visit the AsciiDoc home page at http://www.methods.co.nz /asciidoc/.

#### About AsciiDocLIVE

AsciiDocLIVE is currently in beta stage. This means there are likely a lot of bugs, and even more ways to make it better.

If you have any questions, suggestions or other feedback, please feel free to create an issue on  $\Omega$  GitHub. Hope to hear from you soon!

**∢ロト ⊀母 ▶ ∢∃ ▶ ∢∃ ▶**..

 $\Omega$ 

#### AsciiDocLIVE: <https://asciidoclive.com>

# <span id="page-15-0"></span>Formato: LaTeX

メロトメ部 トメミトメミト

E

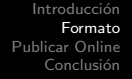

[LaTeX](#page-15-0)

# LaTeX

- Resultado final excelente
- Muy completo y complejo
- Las fórmulas matemáticas quedan muy bien
- **Código Abierto**
- **•** Texto plano con marcas (*mark-up*)
- Se compila como los lenguajes de programación
- Por [Leslie Lamport,](https://en.wikipedia.org/wiki/Leslie_Lamport) investigador en sistemas distribuidos, relacionado con Bitcoin
- <https://www.latex-project.org/>

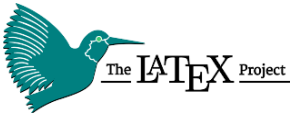

[LaTeX](#page-15-0)

### LaTeX: Compilar

- Fichero de entrada: libro.tex
- Ejecutar el comando: pdflatex libro.tex
- Fichero de salida: libro.pdf

4日)

э **Service Inches**  つくへ

[LaTeX](#page-15-0)

#### LaTeX: Editor

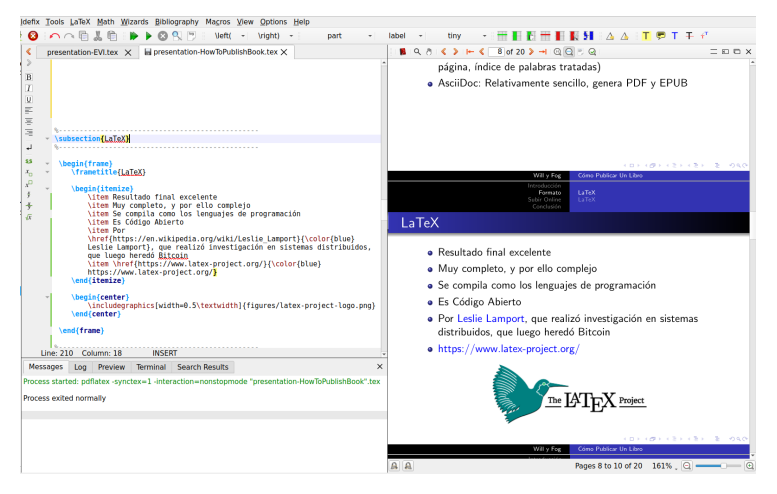

#### <https://www.texstudio.org/>

イロト イ母 トイヨ トイヨ トー

э

 $\Omega$ 

[LaTeX](#page-15-0)

## LaTeX: Online

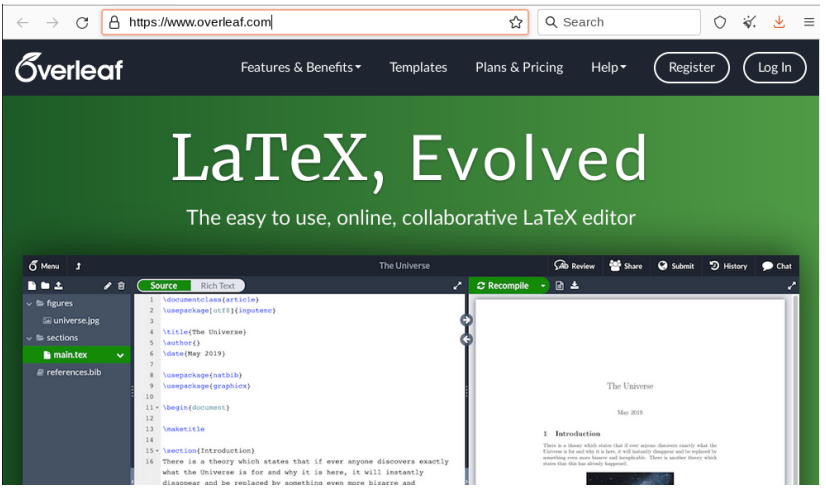

#### <https://www.overleaf.com/>

Will y Fog Cómo Publicar Un Libro

 $\leftarrow$   $\Box$   $\rightarrow$ 

∢ 伊 ▶ ∢ 君

 $\mathbf{p}$ 경제  $\prec$ 

E

# <span id="page-20-0"></span>Formato: Word

メロトメ部 トメミトメミト

E

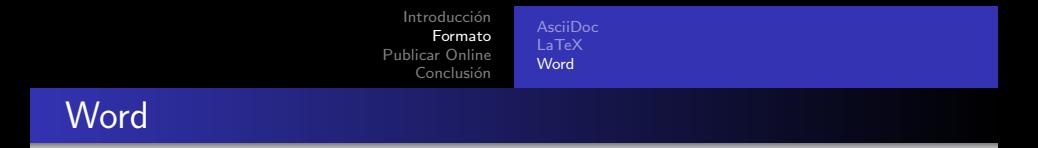

- No lo he probado
- · Los formatos aceptados (DOC, DOCX, RTF) también pueden generarse con LibreOffice

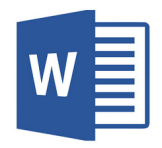

4日)

**母 → → ヨ** 

**Inches** 

つくへ

∍

[Amazon KDP](#page-27-0)

# <span id="page-22-0"></span>Publicar online

 $\leftarrow$   $\Box$   $\rightarrow$ 

→ ← → → → → → → →

E

경제

[Amazon KDP](#page-27-0) [PayHip](#page-35-0)

## Algunas Opciones para Publicar Online

- Amazon KDP (Kindle Direct Publishing)
	- libro físico
		- **•** Formato
			- [Mejor formato: PDF](https://kdp.amazon.com/en_US/help/topic/G202145060) (Hebrew, Japanese, Latin, and Yiddish only support PDF manuscripts)
			- Otros formatos: DOC/DOCX, RTF, HTML

4日)

母→ ∢∃→

 $\Omega$ 

[Amazon KDP](#page-27-0) [PayHip](#page-35-0)

## Algunas Opciones para Publicar Online

- Amazon KDP (Kindle Direct Publishing)
	- libro físico
		- **•** Formato
			- [Mejor formato: PDF](https://kdp.amazon.com/en_US/help/topic/G202145060) (Hebrew, Japanese, Latin, and Yiddish only support PDF manuscripts)
			- Otros formatos: DOC/DOCX, RTF, HTML
		- **•** Tapas
			- Tapa blanda
			- Tapa dura

4日)

**母 ▶ 4 ヨ ▶ 4** 

[Amazon KDP](#page-27-0) [PayHip](#page-35-0)

## Algunas Opciones para Publicar Online

- Amazon KDP (Kindle Direct Publishing)
	- libro físico
		- **•** Formato
			- [Mejor formato: PDF](https://kdp.amazon.com/en_US/help/topic/G202145060) (Hebrew, Japanese, Latin, and Yiddish only support PDF manuscripts)
			- Otros formatos: DOC/DOCX, RTF, HTML
		- **•** Tapas
			- Tapa blanda
			- Tapa dura
	- Libro electrónico
		- Formatos recomendados: [EPUB, DOC/DOCX, KPF](https://kdp.amazon.com/en_US/help/topic/G200634390)
		- **•** Formatos posibles: [HTML, RTF, TXT, PDF](https://kdp.amazon.com/en_US/help/topic/G200634390) (La conversión de PDF es muy mala)
		- **•** Formato obsoleto: [MOBI](https://gizmodo.com/amazons-kindle-author-service-dumps-problematic-mobi-fi-1846496263)

**母 ▶ 4 ヨ ▶ 4** 

[Amazon KDP](#page-27-0) [PayHip](#page-35-0)

# Algunas Opciones para Publicar Online

- Amazon KDP (Kindle Direct Publishing)
	- libro físico
		- **•** Formato
			- [Mejor formato: PDF](https://kdp.amazon.com/en_US/help/topic/G202145060) (Hebrew, Japanese, Latin, and Yiddish only support PDF manuscripts)
			- Otros formatos: DOC/DOCX, RTF, HTML
		- **•** Tapas
			- Tapa blanda
			- Tapa dura
	- Libro electrónico
		- Formatos recomendados: [EPUB, DOC/DOCX, KPF](https://kdp.amazon.com/en_US/help/topic/G200634390)
		- **•** Formatos posibles: [HTML, RTF, TXT, PDF](https://kdp.amazon.com/en_US/help/topic/G200634390) (La conversión de PDF es muy mala)
		- **•** Formato obsoleto: [MOBI](https://gizmodo.com/amazons-kindle-author-service-dumps-problematic-mobi-fi-1846496263)
- PayHip (cualquier fichero)

[Amazon KDP](#page-27-0)

# <span id="page-27-0"></span>Amazon KDP

Will y Fog Cómo Publicar Un Libro

メロトメ 御 トメ 君 トメ 君 ト

E

[Amazon KDP](#page-27-0) [PayHip](#page-35-0)

### Amazon KDP

- Es tan fácil como llevar un blog o un canal de Youtube
- Amazon cobra un porcentaje de lo vendido, nada por adelantado
- El libro se imprime bajo demanda, no se almacenan copias
- Si no se tiene ISBN, proporcionan uno sin coste añadido
- <https://kdp.amazon.com/>

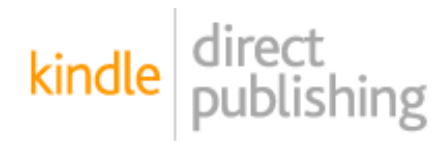

[Amazon KDP](#page-27-0) [PayHip](#page-35-0)

#### Amazon KDP: Parámetros a Elegir

**Print Options** 

The default options selected below are based on the most common selections. How will printing cost be calculated?  $\sim$ 

**Ink and Paper Type** What ink and paper types does KDP support? ~

Black & white interior with cream paper

**Black & white interior** with white paper

Standard color Interior with white paper

Premium color interior with white paper

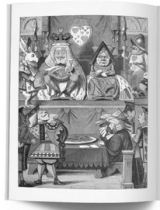

CHAPTER 1. Down the Rabbit-Hole

 $QQ$ 

#### **Black & white interior with white paper**

- Typical for nonfiction
- · Paper weight: 55 pound, 90 grams per square meter

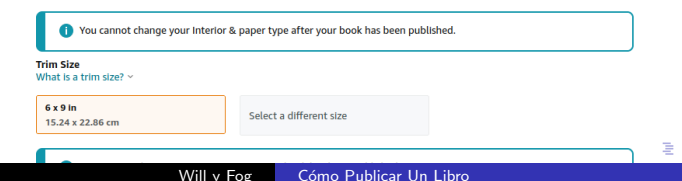

[Amazon KDP](#page-27-0) [PayHip](#page-35-0)

#### Amazon: Portada

- Proporcionar tanto el interior del libro como su portada
	- Libro físico: portada solo en PDF
	- · Libro electrónico: portada en JPEG o TIFF
- Tienen una herramienta online para hacer la portada
- Problema: Si lo hace uno mismo, el tamaño de página entre LibreOffice y Amazon KDP no es consistente
- Solución: Mantener las proporciones

[Amazon KDP](#page-27-0) [PayHip](#page-35-0)

# Amazon: Precio Libro Físico (Tapa Blanda)

#### **El coste de impresión:**

 $\csc$ impresion =  $\csc$  fijo + (numero paginas x coste por pagina)

- coste\_fijo es siempre 0.60 EUR
- coste\_por\_pagina es:
	- $\bullet$  0.012 EUR (B&W  $>= 110$  páginas)
	- $\bullet$  0.031 EUR (standard color  $>= 70$  páginas)
	- $\bullet$  0.060 EUR (premium color  $>=$  42 páginas)
- El autor elige el precio de venta sin IVA
	- Mínimo precio, sin beneficio para el autor: precio  $de$ -venta  $sin$  IVA = coste impresion/60  $\%$
	- $\bullet$  Beneficio del autor  $=$  $60\%$  x precio de venta sin IVA – coste impresion
- $\bullet$  Y añadir IVA del país del comprador: 4 % en España

[Amazon KDP](#page-27-0) [PayHip](#page-35-0)

# Amazon: Precio Libro Físico (Tapa Blanda)

Ejemplo de libro de 200 páginas vendiéndose a 21 EUR sin IVA

beneficio\_autor =  $60\%$  x precio\_de\_venta\_sin\_IVA – coste\_impresion ingresos KDP = precio venta sin IVA−coste impresion−beneficio autor ingresos  $KDP = 40\% \times precio$  venta sin IVA

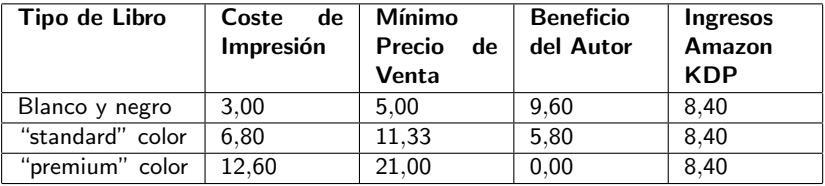

(Cantidades en euros)

[Amazon KDP](#page-27-0) [PayHip](#page-35-0)

## Amazon: Precio Libro Electrónico

- *[Royalty rate](https://kdp.amazon.com/en_US/help/topic/G200634500)* es (más o menos):
	- $\bullet$  70 % en países desarrollados
	- $\bullet$  35 % resto de países
- $\bullet$  El [beneficio del autor](https://kdp.amazon.com/en_US/help/topic/G200634500)  $=$

 $70\%$  x (precio\_sin\_IVA – coste\_de\_entrega)

- $\cos t e_{\text{-}}$  de  $\sin t e_{\text{}}$  entrega = 0,12 EUR/MB
- $\bullet$  El IVA depende del país del comprador (4 % en España)
- $\bullet$  Precio del libro electrónico al menos  $20\%$  menor que libro físico
- **Precio mínimo: 2.69 EUR, precio máximo: 9.99 EUR (precios** listados, con IVA)

[Amazon KDP](#page-27-0) [PayHip](#page-35-0)

### Amazon: Precio Libro Electrónico

Ejemplo: libro de 1 MB vendiéndose en España (IVA 4 $\%$ ) y con royalty rate del 70 %

beneficio\_autor (royalty) =  $70\%$  x (precio\_sin\_IVA – coste\_de\_entrega)  $ingress_A$ mazon  $KDP = precio$  sin  $1VA - coste$  de entrega  $-$  beneficio autor

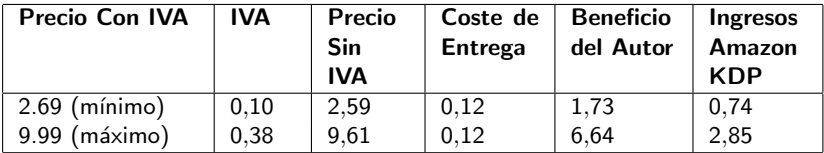

(Cantidades en euros)

 $\Omega$ 

<span id="page-35-0"></span>[Amazon KDP](#page-27-0) [PayHip](#page-35-0)

# PayHip

Will y Fog Cómo Publicar Un Libro

メロトメ部 トメミトメミト

目

[Amazon KDP](#page-27-0) [PayHip](#page-35-0)

# PayHip

- **•** Pequeña empresa de Reino Unido
- Distribuye ficheros, en este caso el PDF
- Cobra un porcentaje de lo vendido (5 %), nada por adelantado
- Permite cupones descuento, incluso 100% gratis
- Pagos:
	- · PayPal: La opción predeterminada. Cobra un porcentaje.
	- Stripe: Permite recibir transferencias bancarias. Muy sencillo y profesional. Cobran un porcentaje. De 2.95 EUR de precio con IVA llegan 2.36 EUR a la cuenta del banco.

<https://payhip.com/>

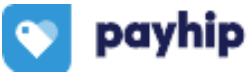

つくい

**K 何 ▶ 【 三 ▶ 【** 

# <span id="page-37-0"></span>Conclusión

Will y Fog Cómo Publicar Un Libro

メロトメ団 トメミトメ

E

경제

## Conclusión

- Autoeditarse un libro no es difícil
- No hay costes previos, cada agente cobra de las ventas
- Es una experiencia muy recomendable

 $\leftarrow$ 

 $QQ$ 

## Conclusión

- **•** Autoeditarse un libro no es difícil
- No hay costes previos, cada agente cobra de las ventas
- Es una experiencia muy recomendable

La presentación original se encuentra en el blog: <https://losrevisionistas.wordpress.com/>

メロメ メタメ メミメ メミメー

高山  $2990$ 

## <span id="page-41-0"></span>AsciiDoc: Compilar PDF (con antiguo asciidoctor-pdf)

- Fichero de entrada: libro.adoc
- Compilar (para Amazon KDP hay que "optimizar" el PDF y enviarlo en versión 1.3) asciidoctor-pdf --doctype=book -a optimize -a pdf-version=1.3 libro.adoc [\(https://docs.asciidoctor.org/pdf-converter/latest/optimize-pdf\)](https://docs.asciidoctor.org/pdf-converter/latest/optimize-pdf/)
- Fichero de salida: libro.pdf